# Creating Nested Searches

## What is a Nested Search?

A nested search references a separate search as one of your parameters. For example, if you have multiple campuses, a location search that filters for all locations on one campus could be nested into an event search to find all of the events that occur on that campus.

## How to Create a Nested Search

Once you have a search in mind, you can nest that within another search. To do this...

- Open the 25Live More menu, select Search
- In the Select Objectdropdown, choose which type of search you'd like to nest an existing search...
	- Events
	- Locations
	- Organizations
	- Resources

÷

- Use the toggle to move from the Quick Search to Advanced
- From the criteria, choose an option to nest your existing search.

Note: Available Nested Search Options Will Depend on Which Object You Select

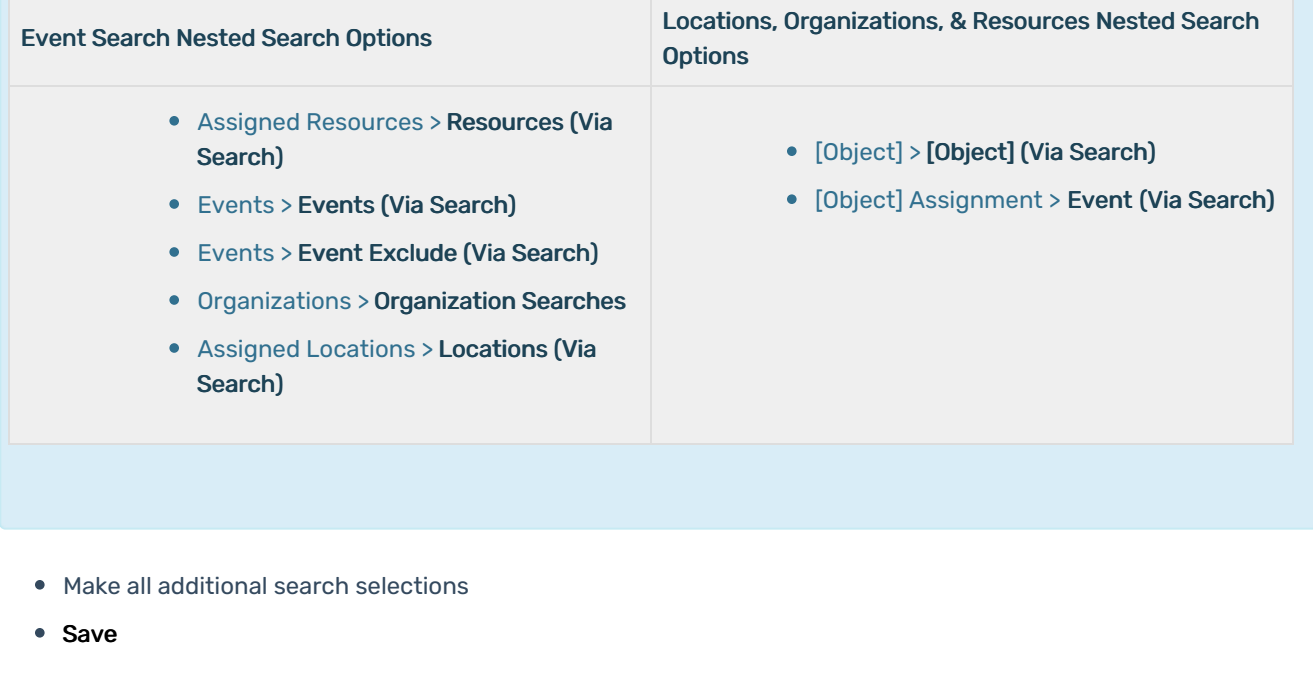

For more information on Advanced Searching, see Advanced Searching for Events, Locations, [Organizations,](http://knowledge25.knowledgeowl.com/help/advanced-searching-for-events-locations-organizations-resources-and-tasks)

### Copyright CollegeNET, Page 1

This content is intended only for licenced CollegeNET Series25 customers. Unauthorized use is prohibited.

#### Resources, and Tasks.

## Benefits of Using a Nested Search

There are a few main reasons why a nested search might be helpful:

- Adding an existing search into a second search without having to rebuild it saves time.
	- o For example, you could use the Event Exclude option to quickly exclude events that come up in a separate search.
- Typically, an advanced search (that isn't nested) allows you to use *either* the AND selector or the OR selector, but not both. Nesting searches allows you to use a combination of selectors, giving you many more search options.

#### Example: Combining AND and OR Selectors

This example uses two nested searches within a third search:

#### Search 1: Select a specific location AND a custom attribute selection in an event search:

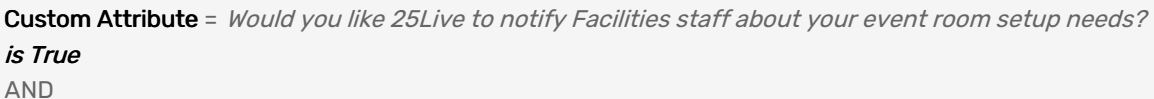

Specific Location = BALLROOM

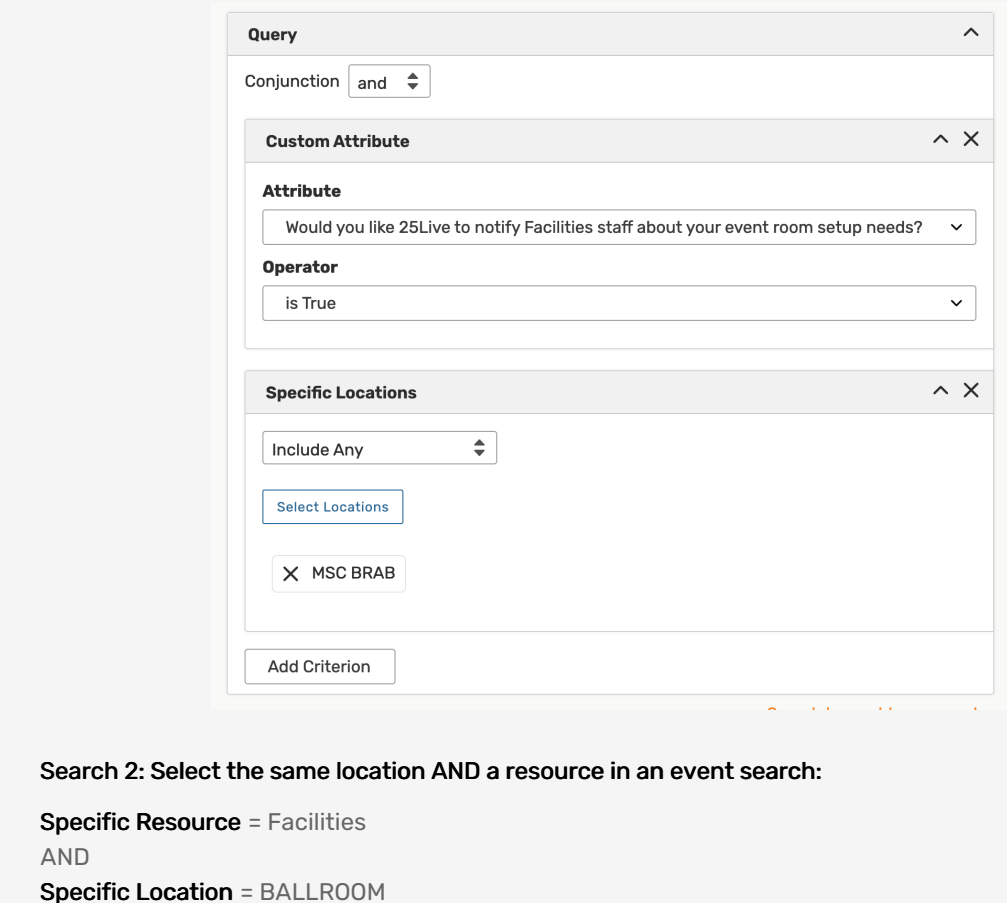

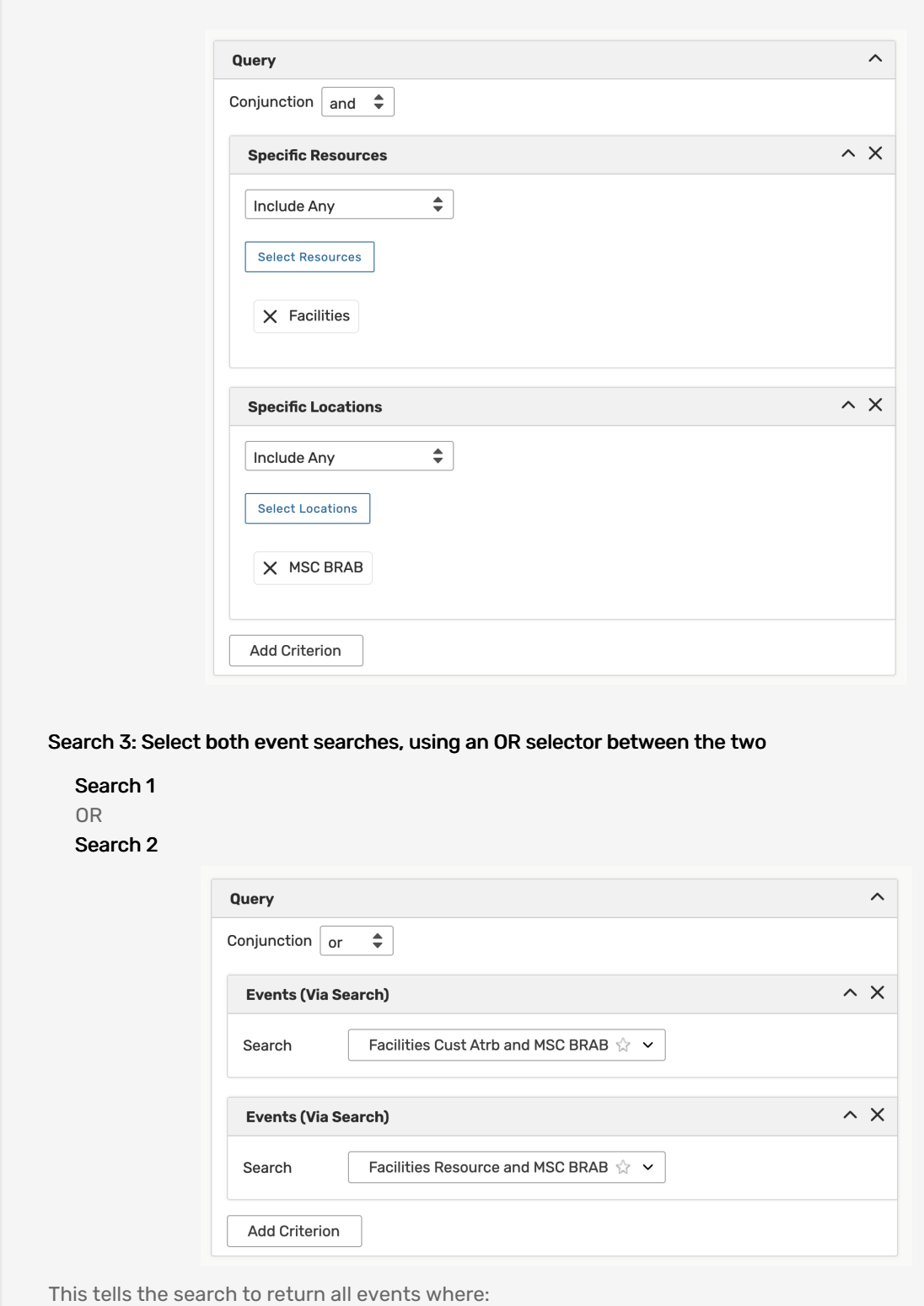

EITHER an event has the BALLROOM Location assigned AND the user wants to notify Facilities staff about their setup needs

OR an event has both the BALLROOM Location AND the Facilities resource assigned

## Other Ways to Use a Nested Search

Here are some ways that nested searches could be used.

- Report on the facilities management services needed on a given day
	- o Create a search that filters for facilities management resources and nest it in an event search
	- Use the Event Search in the Daily Operations or Daily Setup reports
- Track which events are sponsored by student groups
	- o Create an organization search that returns a Student category and nest it into an event search
	- Add occurrence date limitations
- Sort Events by Campus
	- Create a location search that filters for all of a campus' spaces and nest it in an event search
- See All Events of a Specific Type Within a Location
	- o Create an event search that filters for a specific event type and nest it in a location search